### Attention Baseball Coaches:

## In January of 2017 the pitching rule changed from "Innings Pitched" to "Pitch Count." We have developed a new system to keep track of JV and Varsity pitches to help better serve your needs.

*10.4 The pitch count rule will be based on the number of pitches thrown to a batter during an at bat – pitches thrown for balls, strikes,*  foul balls, and balls put in play are the only pitches that will count toward the final total; pickoff attempts, warm up pitches, pitches *ruled as a no pitch by the umpire, and extra pitches allowed by an umpire because of injury will not count toward the pitch total. A pitcher will be allowed to finish pitching to a batter if his maximum pitch limit is met during the at bat, but he must be replaced after the hitter or his substitute has completed his at bat.*

*The pitching rule applies even though a game may be called by an umpire due to darkness, inclement weather, or any other factor that may cause it to end before it has become an official game.*

*Each team will be required to have someone responsible for counting pitches and the home team will also provide an "official pitch counter." The recorders will compare pitch counts at the end of each inning at a spot designated by the home team – if there is a discrepancy on the number of pitches, the number that 2 of the 3 counters have will be the official count; if all three have a different number then the number indicated by the official pitch counter will be considered the official pitch count. It is suggested that the official pitch count recorder not be located in the home team dugout.*

*Pitches allowed per day with rest requirements:*

- *1. If a pitcher throws 1-30 pitches in a day, no rest is required.*
- *2. If a pitcher throws 31-50 pitches in a day, one (1) calendar day of rest is required before he can pitch again.*
- *3. If a pitcher throws 51-75 pitches in a day, two (2) calendar days of rest is required before he can pitch again.*

*4. If a pitcher throws 76 or more pitches in a day, three (3) calendar days of rest is required before he can pitch again. Example: if a pitcher throws 76 pitches on Tuesday, he cannot pitch again until Saturday – the rest period is determined by calendar days not hours – it does not matter what time a game starts or ends.*

*The maximum number of pitches that can be thrown in one day is 125. The coaches from both teams must initial an official LHSAA form confirming the pitch counts for all pitchers involved in their game. Both coaches must enter the pitch count of their pitchers when entering their scores on the LHSAA website. If a team is found to have violated the pitch count rule, they will have to forfeit the game in which the violation occurred and the head coach will have to serve a one-game suspension as soon as the violation is verified by the LHSAA.*

*This rule applies to all varsity and sub-varsity games. It will be used in the regular season as well as the playoffs.*

Login to the LHSAA Member Site (lhsaaonline.org) Click the Power Ranking / Sports' Schedules tab To enter your JV games click: JV Baseball Schedule and Pitching Count

> *NOTE: The JV baseball coach doesn't always have a login to the member site. We've allowed the Varsity coach to enter these games on the chance that a JV pitcher gets called up to pitch Varsity. \*JV baseball does not have a power ranking program and these games do not count for points.*

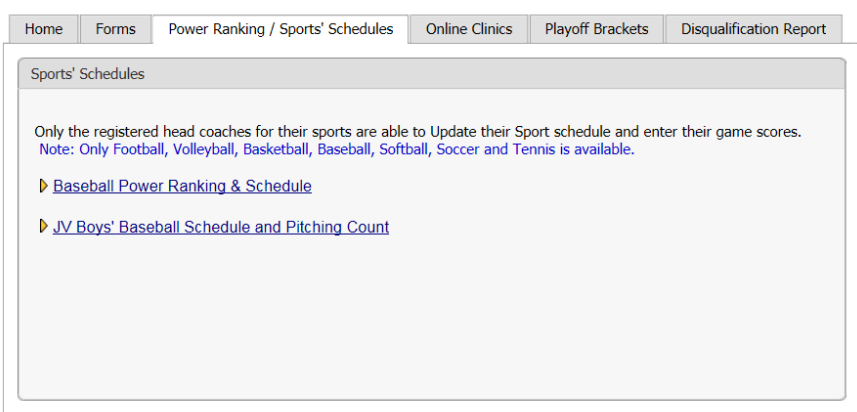

#### **Welcome to the LHSAA Coaches Website**

JV Boys' Baseball Schedule and Pitching Count Screen:

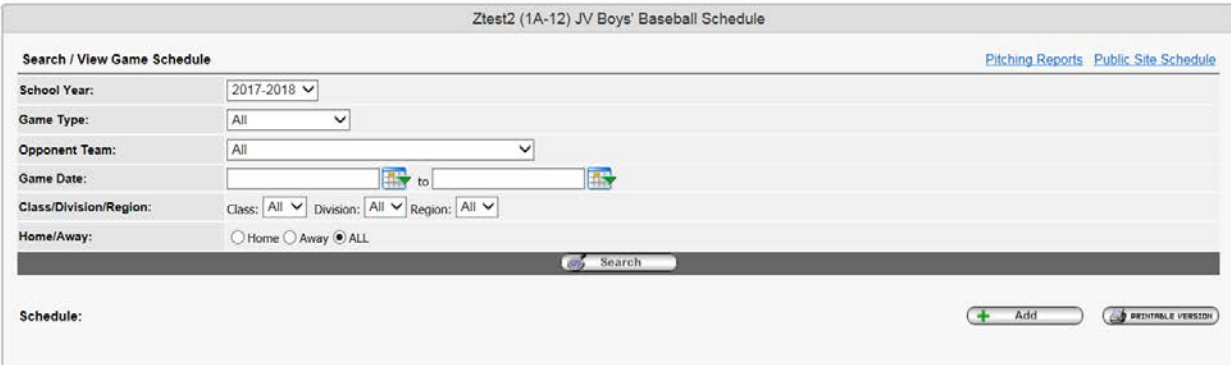

## Click Add

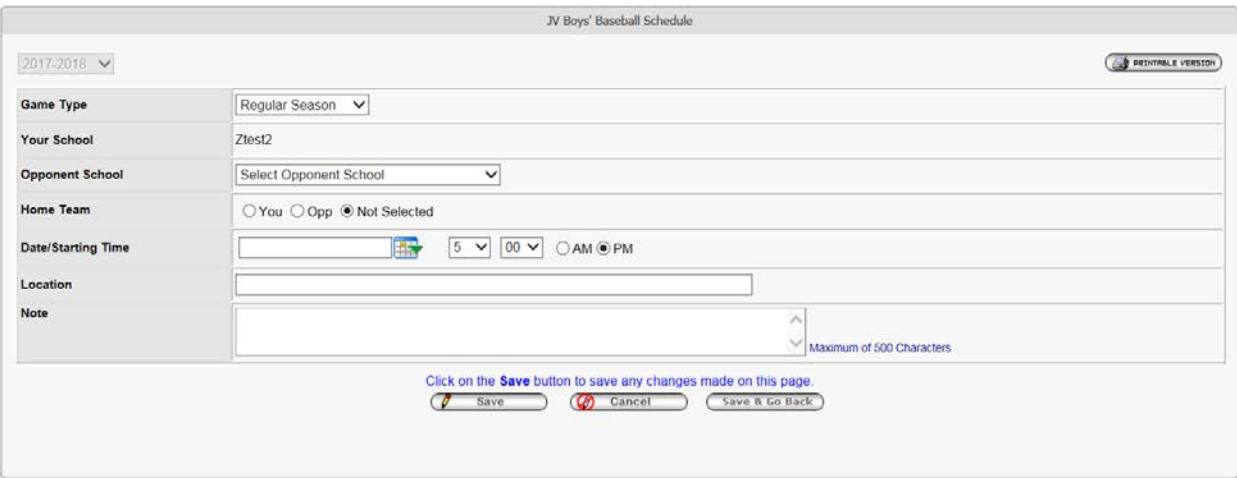

Enter in the game information and click Save. Save and Go Back will bring you back to the Power Ranking Tab.

Enter the Game Results and Pitcher Information. Click Add button to add additional pitchers.

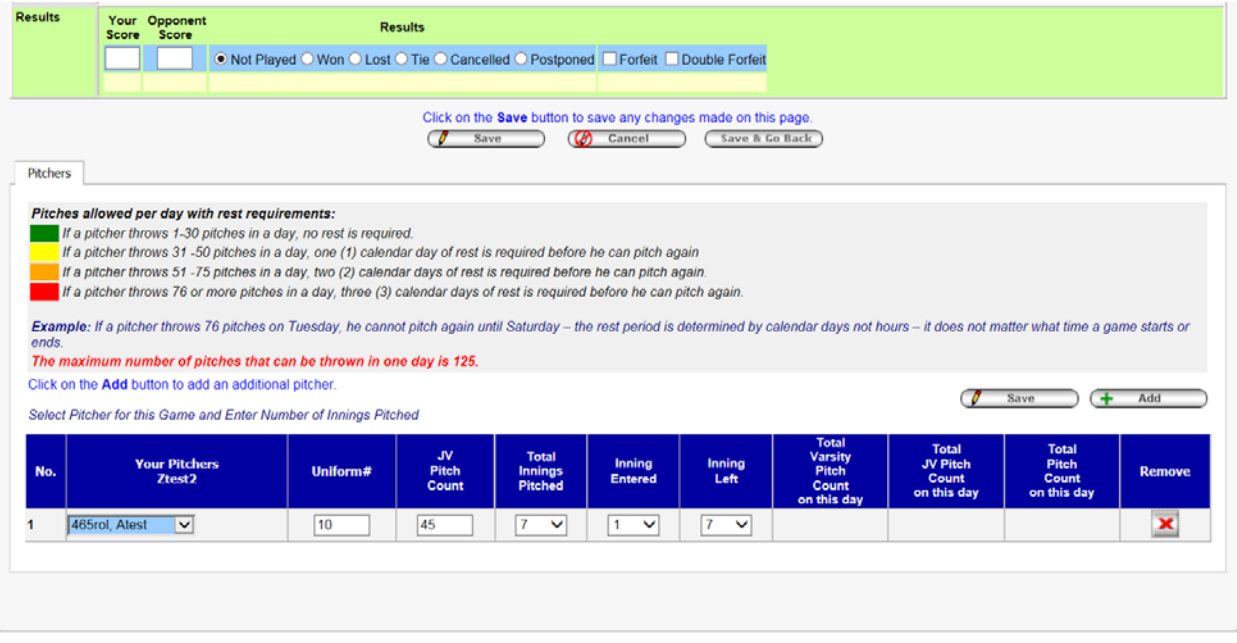

Click Save. The student-athlete's pitch count will be recorded in the pitch count reports and the color coded system will allow coach to see how many days rest the player will need before pitching again.

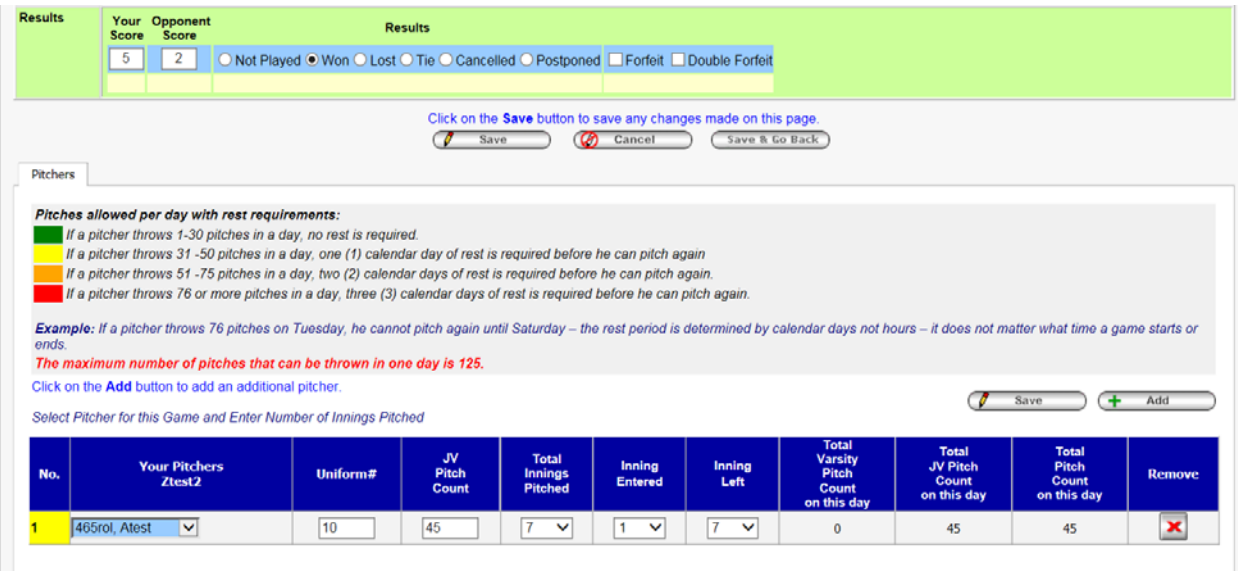

#### Click Save and Go Back

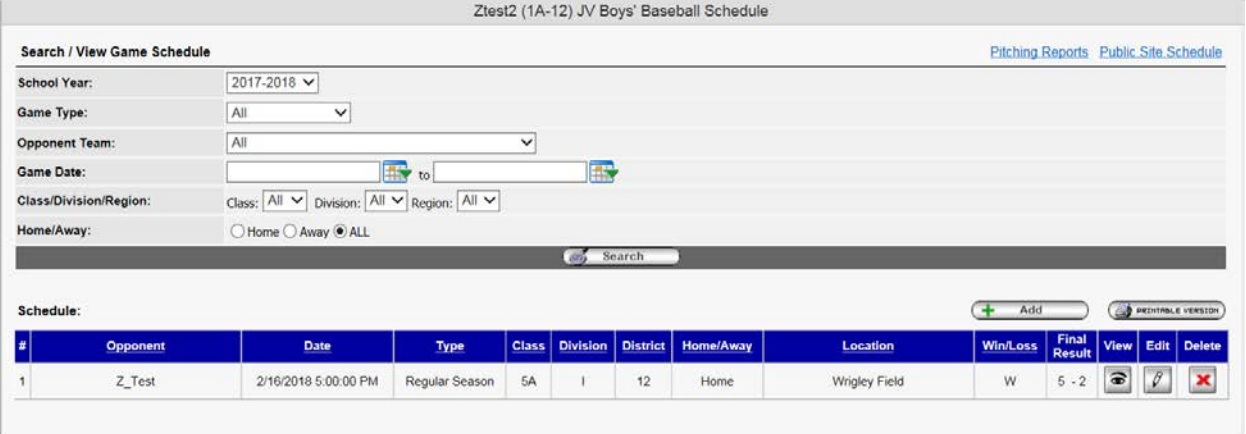

From the screen above you can View or Edit the Pitch Count (the view screen is below).

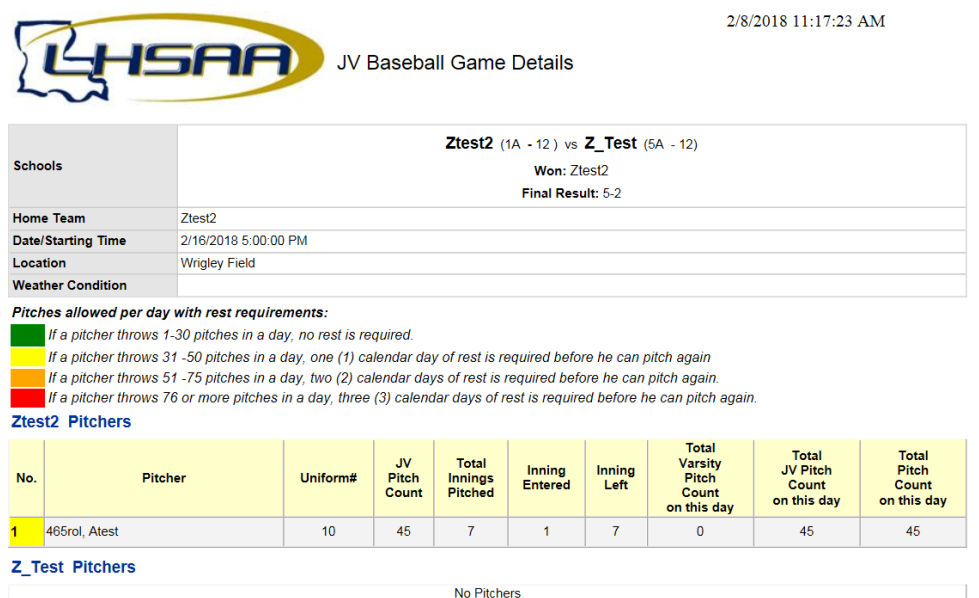

Run Baseball Pitching Reports prior to scheduling your varsity or JV pitcher click Pitching Reports:

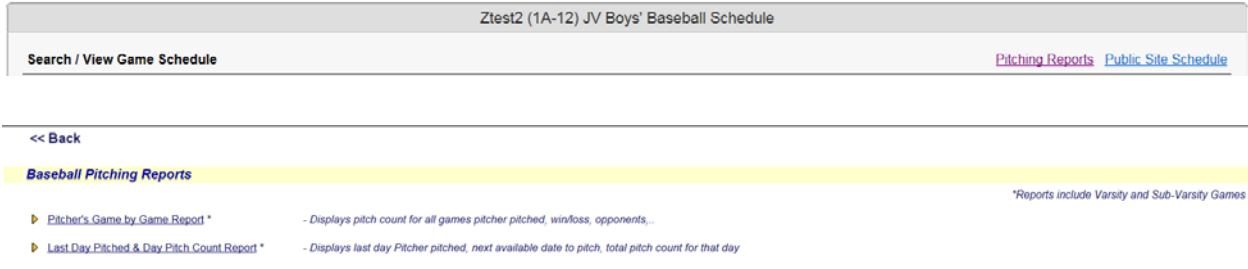

Pitcher's Game by Game Report: (you can view any teams pitch count)

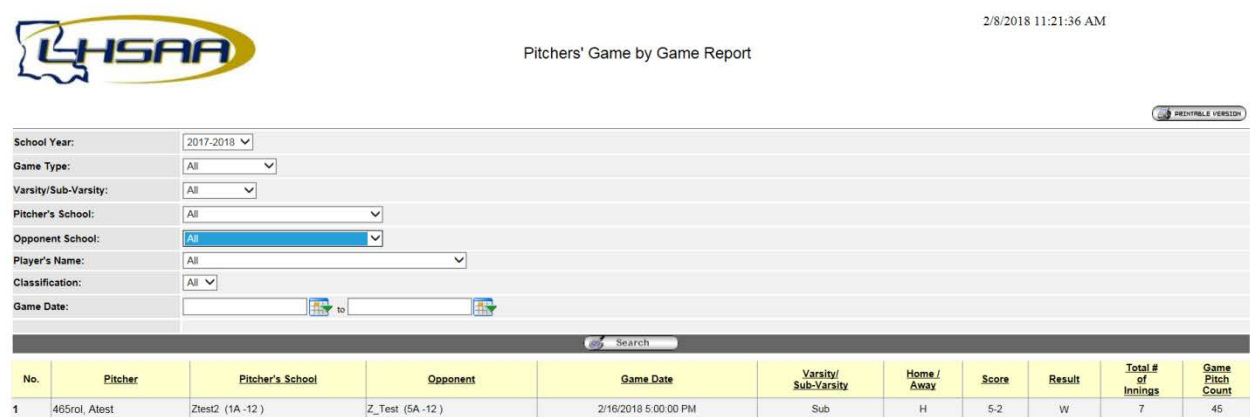

# Last Day Pitched & Day Pitch Count Report

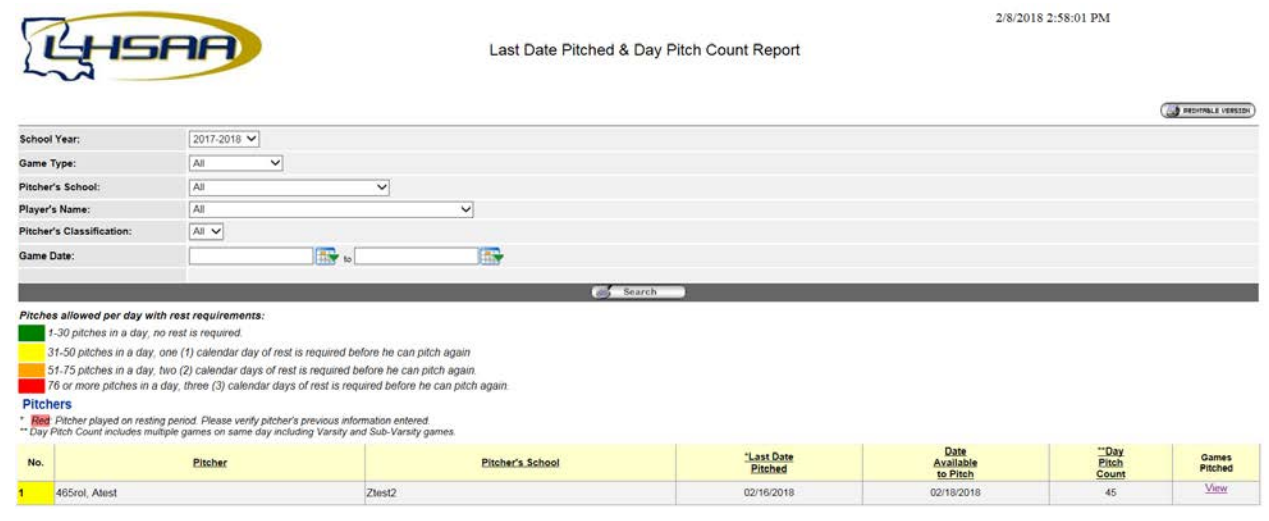

Varsity Game entry will follow the same steps as in years past. Click the Power Ranking / Sports' Schedules tab.

Click Baseball Power Ranking & Schedule

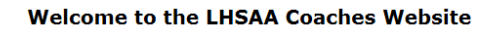

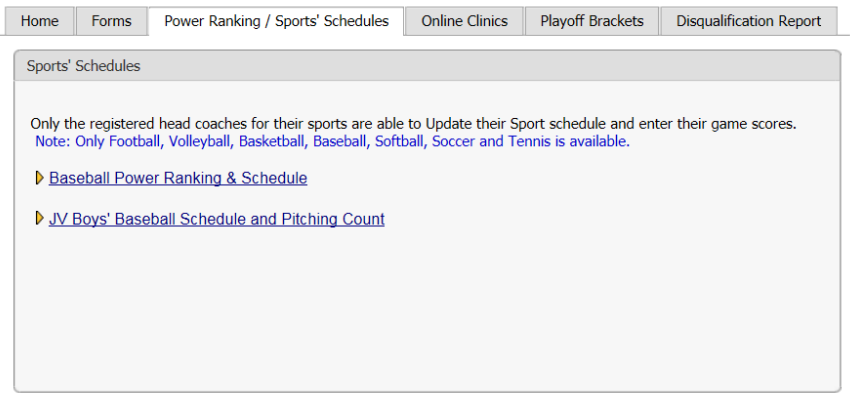

Edit games to enter Game Results and Pitch Count. The Pitching Info button will become active after results are entered.

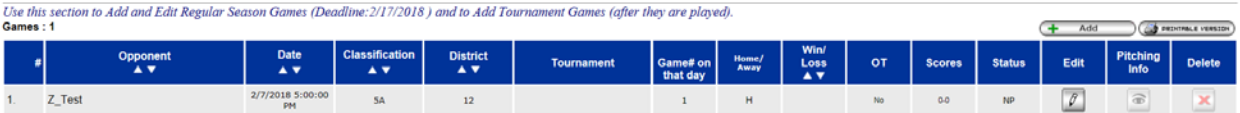

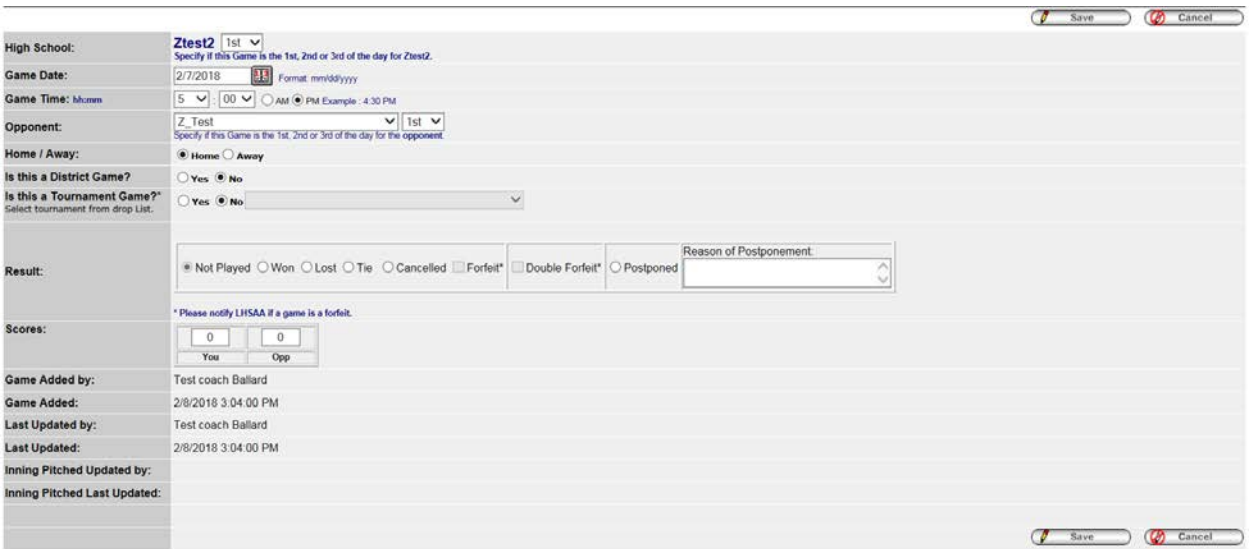

Enter a Game Result and the Pitcher's Count section opens for pitch entry.

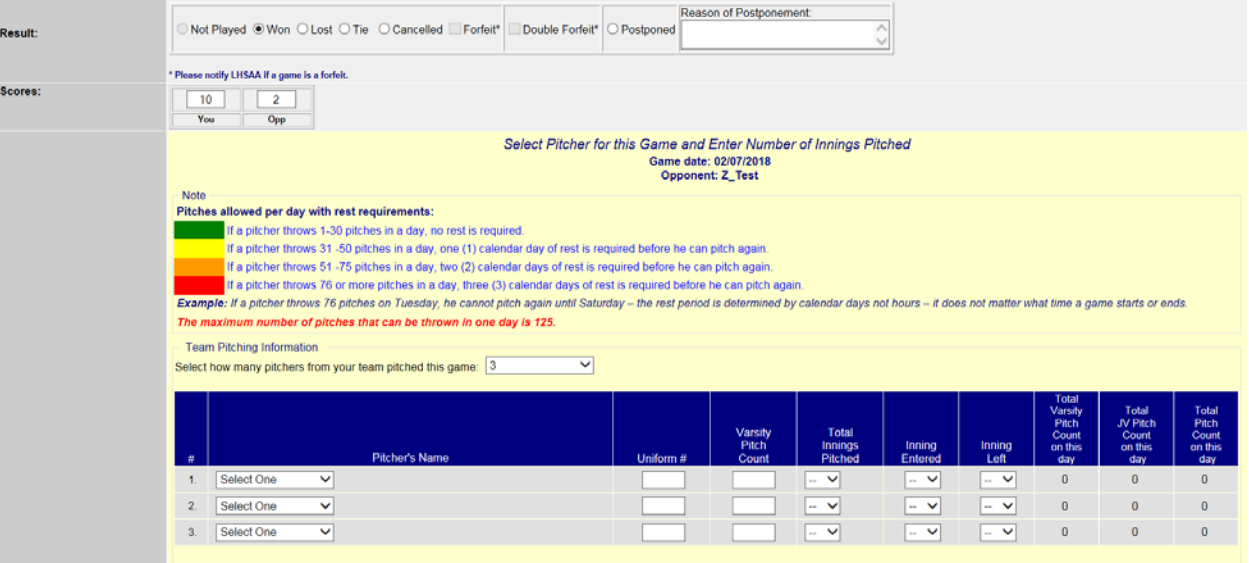

Click Save. You can edit the pitch count from the Schedules Screen by clicking the Pitching Info button.  $\circledR$ 

NOTE: You can run the same reports by clicking the reports button located at the top left of the schedules screen.

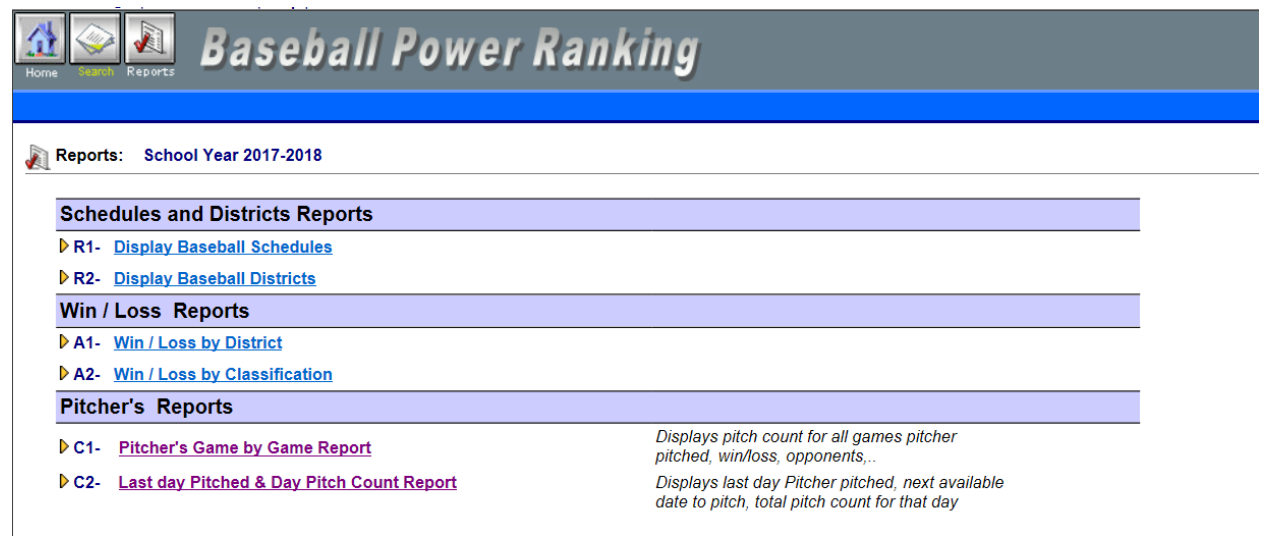

It is suggested that you run Last Day Pitched & Day Pitch Count Report prior to setting your lineup.